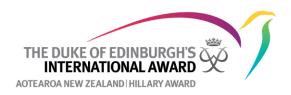

## How to login as a participant

If you want to see the view of a participant, or try and help them, you can log into any of your participants' accounts using your login details. To do this:

- 1. Go to www.onlinerecordbook.org
- In the login fields, for the email address put your email address then / followed by the email address of the participant whose account you want to log in to. E.g., <u>awardleader@dofehillary.org.nz/participant@dofehillary.org.nz</u>
- 3. Add *your* password into the password field.
- 4. Click Log in

| Login                                  |                                                         |
|----------------------------------------|---------------------------------------------------------|
| Email                                  | Your email address then / followed by the participant's |
| al@dofe.org.nz/participant@dofe.org.nz | address used to log into the<br>Online Record Book.     |
| Password                               |                                                         |
| ••••••                                 | Your password                                           |
|                                        |                                                         |
| Forgot your password?                  |                                                         |
|                                        |                                                         |
| Log in                                 |                                                         |
|                                        |                                                         |

You will now be able to see the participant's account from their perspective.